# **WordApplication Output Options**

#### **Table of Contents**

- Save to Disk
- Stream to Client
- Write to Stream
- Return a Template

WordApplication offers a variety of different options for saving your WordWriter generated document.

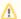

WordApplication only supports BIFF-8 file formats: DOC, DOT. All output options are limited to these file formats.

After creating a document with WordApplication, you can:

### Save to Disk

To save the generated file on the server, call:

```
void Save(Document doc,
String fileName)
```

fileName specifies a complete physical path and file name for the generated file. WordWriter will save the file to this location. If a file with the same name exists, it will be overwritten by the new Word file.

#### **Example**

```
WordApplication wwapp = new WordApplication();
Document doc = wwapp.Create();
wwapp.Save(doc, @"C:\Sales2003\June.doc");
```

### **Stream to Client**

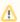

When WordWriter streams a file to the client, the output result will depend on the browser as well as the server-side script.

To stream the generated file to the client, call one of the following methods:

```
void Save(Document doc,
    System.Web.HttpResponse response,
    String fileName,
    bool openInBrowser)

void Save(Document doc,
    System.Web.HttpResponse response,
    String fileName,
    bool openInBrowser)
```

fileName specifies a complete physical path and file name for the generated file. WordWriter will save the file to this location. If a file with the same name exists, it will be overwritten by the new Word file.

Browsers other than Internet Explorer cannot embed a Word file in the browser window. When the generated document is streamed to a browser

other than IE, the user will always be prompted to open or save the file. If the user chooses to open the file, it will open in Microsoft Word or another document application.

Internet Explorer can display a Word file in the browser window. When the generated document is streamed to Internet Explorer, the browser's settings will determine whether the file opens automatically or the user is asked to open or save the file. The parameter openInBrowserdetermines whether the file will open in IE or in a document application. If openInBrowser is set to true, the response content-disposition header is set to open the file in the browser window.

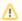

The ability to load Word files directly in Internet Explorer is disabled by default in IE 8 and higher.

#### Example

```
WordApplication wwapp = new WordApplication();
Document doc = wwapp.Create();
wwapp.Save(doc,
    Page.Response,
    "file.doc",
    true);
```

### Write to Stream

To write the generated document to a System.IO.Stream, call:

```
void Save(Document doc,
OutputStream out)
```

### Example

```
WordApplication wwapp = new WordApplication();
Document doc = wwapp.Create();
System.IO.Stream fstream = new System.IO.FileStream (@"C:\file.doc", FileMode.Create);
wwapp.Save(doc, fstream);
```

## Return a Template

You can use WordApplication to create a document with merge fields (i.e., a template) and pass the file to WordTemplate to populate the merge fields. To pass a document to WordTemplate, use the following method:

```
WordTemplate.Open(WordApplication aApp, Document aDoc)
```

#### Example

```
WordApplication wwApp = new WordApplication();
Document doc = wwApp.Create();
WordTemplate wwTmpl = New WordTemplate();
wwTmpl.Open(wwApp, doc);
```